# Online User Guide, Part 1 – Navigating the HCTF Online Website

## Home Page: HCTF Online Welcome

• Identify the Enhancement and Restoration proposal type you need and click on the appropriate form from menu on left margin. You will be taken to the webpage for that proposal type.

### Proposal List view: your starting point

- Each proposal type has its own webpage that opens in a <u>Proposal List View</u>
- This web page lists your 2019-20 proposals as you create them, and any 2018-19 proposals you previously submitted.

On this webpage you can open a blank proposal form, open a 2019-20 project you have already started, or open a 2018-19 proposal and copy it to a 2019-20 form. This saves you a lot of cutting and pasting, but you must remember to edit the <u>copy</u>.

#### Do one of the following:

#### 1. Start with a blank proposal:

- Click on "+new item" to open a blank form. The form opens in the <u>Edit View</u>. Begin filling in fields on the Start Tab.
- Once you have entered the information, it is **highly recommended** that you SAVE the document by clicking "Save and Close". That will take you back to the <u>Proposal List View</u>.
- To continue working, click on your project name. The proposal will open in the Display View.
- Click "Edit Item" to open in Edit View, and continue filling in fields in all sections.
- Please SAVE OFTEN, preferably as each section of the proposal is completed. (The proposal form times out after about 30 minutes. Any information entered and not saved could be lost.)
- If you leave the computer for more than a minute or two, you are advised to **SAVE and CLOSE**. You may reopen your proposal as often as you like to continue creating and editing.

#### 2. Resume editing a proposal you have already started:

- To continue working, click on your project name. The proposal will open in the <u>Display View</u>.
- Click "Edit Item" to open in Edit View, and continue filling in fields in all sections.
- Please SAVE OFTEN, preferably as each section of the proposal is completed. (The proposal form times out after 30 minutes. Any information entered and not saved could be lost.)

#### 3. Copy and edit last year's proposal:

You can copy your 2018-19 proposal into an appropriate 2019-20 form. It is your responsibility to ensure ALL sections are EDITED to reflect this year's information, and that any NEW sections are filled in. (Note you cannot copy the 2018-19 budget form. You must submit your budget on a 2019-20 spreadsheet form.)

То Сору:

- In the <u>Proposal List View</u>, click on the desired 2018-19 proposal from the list of Past Proposals Submitted.
- It will open in the "Display View".
- From the menu bar, click on "Make Copy".
- A window will pop up. Click on "OK" to copy the proposal. The next window will ask for details:
  - Select the correct funding year (2019-20)
  - Select the correct proposal type
- Click on "Copy" (it may take some time for the copy to be made, depending on the length of the proposal). **Do NOT click on the Copy button more than once!**
- The original 2018-19 form you just copied will appear. Click CANCEL to close and you will go back to your <u>Proposal View. Here you should see your copied form, marked with a green \*star.</u>
- Click on the project title and open the 2019-20 form.
- Click on "Edit Item" to open in Edit View, and work on your proposal.
- Please **SAVE OFTEN**, preferably as each section of the proposal is completed. (The proposal form times out after 30 minutes. Any information entered and not saved could be lost.)
- If you leave the computer, you are advised to **SAVE and CLOSE**. You may reopen your proposal as often as you like to continue creating and editing.

### 3. Printing your proposal

You may print your proposal from Display View.

To print a hard copy:

- Save and close the proposal form
- In the <u>Proposal List View</u>, click on the proposal. It will open in <u>Display View</u>.
- Click on "Print" on the menu bar.
- The **PRINT VIEW** will open.
- Right click to bring up the Right click menu (Context menu).Select Print.

To create a PDF (if your computer has the capacity)

- Follow the above instructions to get **PRINT VIEW.**
- Select the Print command from your browser, or right click to bring up the context menu.
- Choose "Print using system dialog".
- Select "Adobe Pdf" from your printer menu. Choose where to save the document on your computer, and print.

To create a Word copy:

- Follow the above instructions to get **PRINT VIEW.**
- Copy the text and paste into a Word document.
- Save to your computer.

## 4. Deleting a proposal

If you decide to abandon a proposal, you may completely delete it from your list of proposals.

- In <u>Proposal List View</u>, click on the relevant proposal name. It will open in <u>Display View</u>.
- From the menu bar, click **DELETE.**

Please contact Courtney Sieben (courtney.sieben@hctf.ca) if your proposal was accidentally deleted.

#### 5. Budget Spreadsheet

The budget spreadsheet provided must be completed for all proposal types except Seed proposals.

To work with your proposal budget:

- Download the 2019-20 Budget Excel spreadsheet from the Budget Tab. Save to your computer.
- Open the downloaded Budget spreadsheet and click the "Enable Editing" button before you start to fill in the budget information.
- Do not type in any of the calculated fields which are in red font.
- Fill in the spreadsheet and save the completed spreadsheet to your computer.
- When you are ready, go to the Attachments Tab to upload your completed budget spreadsheet file.
- Note: If you downloaded and completed the 2019-20 budget form as a worksheet, you can upload that finished form it is the same as the spreadsheet available from the application budget tab.

### 6. Attachments

Attach your map, your completed budget spreadsheet, and up to three supporting documents by accessing the Attachments Tab. Note the maximum size for an attachment is 1MB. All attachments must be submitted with the proposal. Late attachments may not be accepted.

- On the Attachments Tab, click on the "Select" button.
- Browse to locate the document from your computer files.
- Click "Open" to select the document
- Click Save, on the menu bar of your proposal, to upload and attach the document.
- To upload multiple files, click the Add button to add another attachment field.

### 7. Submitting

When ready to submit:

- Print the proposal for your records following the Print Instructions in this Guide (Section 3).
- Open proposal and navigate to <u>"Edit View"</u> by clicking on "Edit Item".
- Click on the Submit Tab
- Click on the Submit radio button
- Click Save button in menu bar

• Click Close button to finalize the submit process.

You will receive an automatic email confirming your application has been successfully submitted. The email will be sent to the address you used to obtain your username and password. If you do not receive this, please contact us.

Please contact Courtney Sieben (<u>courtney.sieben@hctf.ca</u>) if there are problems after the proposal has been submitted.

#### PART TWO: TIPS FOR FILLING OUT FORM

## Appendix: Screenshots of HCTF Online

## Home Page – Welcome

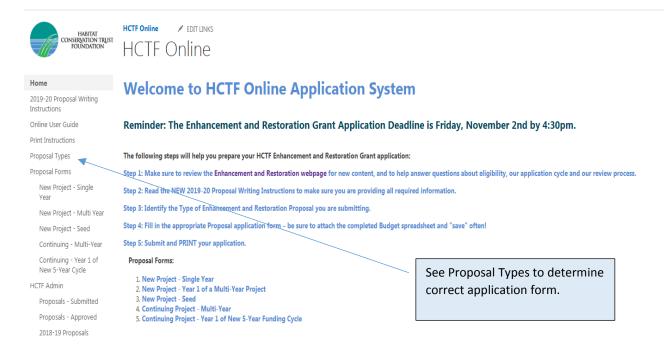

## **List View**

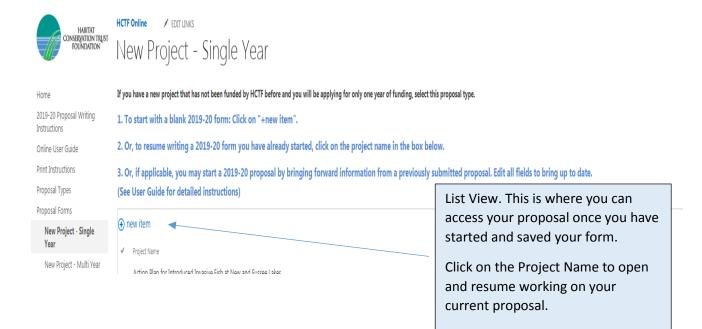

## **Display View**

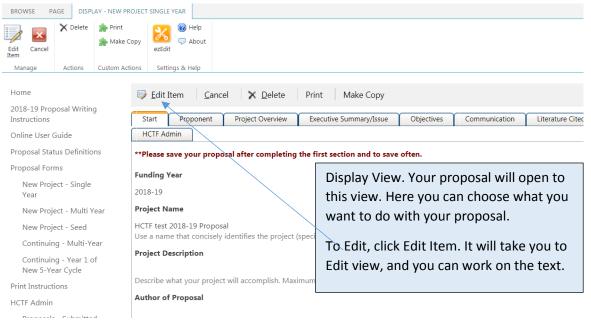

## **Edit View**

| BROWSE PAGE EDIT - NEW PRO                                                                 | JECT - SINGLE YEAR                                                                                                    |                                                                             |
|--------------------------------------------------------------------------------------------|----------------------------------------------------------------------------------------------------|-----------------------------------------------------------------------------|
| 🔲 戻 🔀 🞯 Help                                                                               |                                                                                                    |                                                                             |
| Save Close ezEdit                                                                          |                                                                                                    |                                                                             |
| Manage Settings & Help                                                                     |                                                                                                    |                                                                             |
| Home                                                                                       |                                                                                                    |                                                                             |
| 2018-19 Proposal Writing                                                                   | Save Close                                                                                                    |                                                                             |
| Instructions                                                                               | * indicates a required field                                                                                                    |                                                                             |
| Online User Guide                                                                          | Start Proponent Project Overview Executive Summ                                                                                                    | ary/Issue Objectives Communication Literatu                                 |
| Proposal Status Definitions                                                                | HCTF Admin                                                                                                    |                                                                             |
| Proposal Forms                                                                             | **Please save your proposal after completing the first section a                                                                                                    | nd to save often.                                                           |
| New Project - Single<br>Year                                                               | Funding Year *                                                                                                    |                                                                             |
| New Project - Multi Year                                                                   | 2018-19                                                                                                    |                                                                             |
| New Project - Seed                                                                         | Project Name                                                                                                    | Edit View. This is where you enter                                          |
| Continuing - Multi-Year                                                                    | HCTF test 2018-19 Proposal                                                                                                    | and edit text. PLEASE save often.                                           |
| Continuing - Year 1 of                                                                     | Use a name that concisely identifies the project (species/habitat/loc                                                                                                    |                                                                             |
| New 5-Year Cycle                                                                           | Project Description                                                                                                    | TIP! Before taking a break from                                             |
| Print Instructions<br>HCTF Admin                                                           | 🔊 • (* • 🐰 🖬 🕵 👫 💷 💽 🂖 🖨 🛛 🖳 A                                                                                                    | your work, please SAVE and                                                  |
| Proposals - Submitted                                                                      | ¶• ≡ ≡ ≡ ■ 🖉 🎋 🕻 🛊 靠 듣 듣 💽 😫                                                                                                    | CLOSE to avoid losing data. It is                                           |
| Proposals - Approved                                                                       |                                                                                                    | easy to reopen from List View,                                              |
| 2018-19 Proposals                                                                          |                                                                                                    | and you will be certain that you                                            |
| 2017-18 Proposals                                                                          |                                                                                                    | resume your editing on a "live"                                             |
|                                                                                            |                                                                                                    | form.                                                                       |
| Viewing a previc                                                                           |                                                                                                    | If you submitted a proposal in 2018-<br>19, it will be listed here. You may |
|                                                                                            |                                                                                                    | copy this proposal into a 2019-20                                           |
| HCTF Online / EDIT LINKS                                                                   |                                                                                                    | form. You can then Edit this copy,                                          |
| Continuing - Mu                                                                            |                                                                                                    | and submit it for this year's                                               |
| If you have an approved project that is                                                    |                                                                                                    | proposal.                                                                   |
| 1. To start with a blank 2018-19                                                           | ) form: Click on "+new item".                                                                                                    |                                                                             |
| 2. Or, to resume writing a 2018                                                            | -19 form you have already started, click on the project name in the b                                                                                                    | ox below.                                                                   |
| 3. Or, if applicable, you may sta<br>bring up to date.<br>(See User Guide for detailed ins | rt a 2018-19 proposal by bringing forward information from a previo<br>tructions)                                                                                                    | ously submitted proposal. Edit all fields to                                |
| ⊕ new item                                                                                 |                                                                                                    |                                                                             |
| ✓ Project Name                                                                             |                                                                                                    |                                                                             |
| No Title 🕱                                                                                 | /                                                                                                    |                                                                             |
| If you have any problems with your pr                                                      | oposal, please contact Jane Algard ( <u>Jane Algard@hctf.ca</u> ).                                                                                                    |                                                                             |
| form. IMPORTANT: After using th                                                            | of open, edit, or resubmit these past proposals. You MAY open, and use the C<br>e copy function, CLOSE the old form. The newly copied form will appear i<br>elds to make sure it is accurate for the current year. See User Guide for details. | n your Proposal List, distinguished with a                                  |
| ✓ Project Name                                                                             |                                                                                                    | Funding Year                                                                |
| 5-Year Peace Region Mountain Go                                                            | at Population Assessment                                                                                                    | 2017-18                                                                     |

## Copy a Previously Submitted Proposal

| NG - MULTI-YEAR                                                                                                    | www.hctfonline.hctf.ca says:  Copy Proposal to New Form? IMPORTANT: After using the copy function, CLOSE the old form. The newly copied form will appear in your Proposal List. |                                                                                                    |  |  |  |  |  |  |
|----------------------------------------------------------------------------------------------------|----------------------------------------------------------------------------------------------------|----------------------------------------------------------------------------------------------------|--|--|--|--|--|--|
| Make Copy                                                                                                    | LIST.                                                                                                    | <b>OK</b> Cancel                                                                                                    |  |  |  |  |  |  |
| 🗊 Edit Item 🛛 Cancel 🛛 🗙 De                                                                                                    | elete Print Make Copy                                                                                                    |                                                                                                    |  |  |  |  |  |  |
| Start Proponent Project Ove                                                                                                    | erview Progress Objectives                                                                                                    | Communication Literature Cited Budget                                                                                                    |  |  |  |  |  |  |
| HCTF Admin                                                                                                    |                                                                                                    | <u>\</u>                                                                                                    |  |  |  |  |  |  |
| **Please save your proposal after completing the first section and to save often.                                                                                                    |                                                                                                    |                                                                                                    |  |  |  |  |  |  |
| Funding Year         2017-18         Project Name         5-Year Peace Region Mountain Goat Pop<br>Please use the same project name.         Project Description         Goat harvest is being managed conserva-<br>minimal harvest opportunities. This 5-ve         Continuing - Multi-Year         If you have an approved project that is continuing, use this for         1. To start with a blank 2018-19 form: Click on "+n         2. Or, to resume writing a 2018-19 form you have at a poplicable, you may start a 2018-19 propo | atively in the Peace Region due to a lack<br>ear assessment will determine population<br>rm.<br>new item".<br>already started, click on the project name                        | is the Original! Simply close by clicking<br>Cancel. You will be taken back to List<br>View. Your new copy will be flagged with a<br>green star. Use this as a base to edit your<br>current proposal. |  |  |  |  |  |  |
| bring up to date.<br>(See User Guide for detailed instructions)                                                                                                    | nt #                                                                                                    |                                                                                                    |  |  |  |  |  |  |
| Past Proposals Submitted – Do NOT open, edit, or result                                                                                                    | omit these past proposals. You MAY open, and                                                                                                    | use the Copy Function to populate a 2018-19 proposal                                                                                                    |  |  |  |  |  |  |

form. IMPORTANT: After using the copy function, CLOSE the old form. The newly copied form will appear in your Proposal List, distinguished with a GREEN STAR. You MUST EDIT all fields to make sure it is accurate for the current year. See User Guide for details.

Project Name
 5-Year Peace Region Mountain Goat Population Assessment

Funding Year 2017-18

## Print your Proposal

|                                                                                                    | Item <u>C</u> anc                          | el 🗙 <u>D</u> elete               | Print Make              | Сору       |          |                                                        |                                                                        |                              |  |
|----------------------------------------------------------------------------------------------------|--------------------------------------------|-----------------------------------|-------------------------|------------|----------|--------------------------------------------------------|------------------------------------------------------------------------|------------------------------|--|
| Start                                                                                                    | Proponent                                  | Project Overview                  | Executive Summar        | ry/Issue   | Object   | ives                                                   | Communication                                                          | Literature Cited             |  |
| HCTF A                                                                                                    | dmin                                       |                                   |                         |            |          |                                                        |                                                                        | · · · ·                      |  |
| **Please                                                                                                    | save your propo                            | osal after completi               | ng the first section an | d to save  | often.   |                                                        |                                                                        |                              |  |
| Funding                                                                                                    | Year                                       |                                   |                         |            |          |                                                        |                                                                        |                              |  |
| 2018-19 Open your proposal by selecting                                                                                                    |                                            |                                   |                         |            |          |                                                        |                                                                        |                              |  |
| Project Name                                                                                                    |                                            |                                   |                         |            |          | from List View in your account.                        |                                                                        |                              |  |
| HCTF test 2018-19 Proposal<br>Use a name that concisely identifies the project (species/habitat/location) with 10 v                                   |                                            |                                   |                         |            | 10 words | It will open in Display View. Click                    |                                                                        |                              |  |
| Project D                                                                                                    | Description                                |                                   |                         |            |          |                                                        |                                                                        |                              |  |
| This proposal will be used to help proponents fill out their online application forms<br>Describe what your project will accomplish. Maximum 3 lines. |                                            |                                   |                         |            | rms.     | Your proposal will appear in the<br>Print View format. |                                                                        |                              |  |
| Author o                                                                                                    | of Proposal                                |                                   |                         |            |          |                                                        |                                                                        |                              |  |
| Jane Alga                                                                                                    | ard                                        |                                   |                         |            |          |                                                        |                                                                        | <b></b>                      |  |
|                                                                                                    |                                            | ement Prop<br>HCTF test 2018-19 P | oosal 2018-2            | 19         | bi       | ring ı                                                 | <b>nt a hard copy</b> :<br>up the Context<br>nenu). Choose F           | Menu (Right                  |  |
|                                                                                                    | nent Inforr<br>Proposal: Jane Alga<br>der: |                                   |                         |            | "F<br>se | Print<br>et Ad                                         | electronic file:<br>using system d<br>obe PDF as you<br>o your compute | ialogue", and<br>Ir printer. |  |
| Organizatio                                                                                                    | on:                                        |                                   |                         |            | т        | <b>P</b> : 0                                           | nce your propo                                                         | sal is                       |  |
| Address:                                                                                                    |                                            |                                   |                         |            |          |                                                        | ted to our syste                                                       |                              |  |
| City:                                                                                                    |                                            |                                   | vince: British Columbia | Postal Cod |          |                                                        | natted for easie                                                       |                              |  |
| Phone:<br>Email Addro                                                                                                    |                                            | Cel                               | :                       |            |          | ou m<br>ter d                                          | ay obtain a cop<br>late.                                               | y of this at a               |  |
| Additional                                                                                                    | Proponents:                                |                                   |                         |            |          |                                                        |                                                                        |                              |  |
|                                                                                                    | <sub>Qualifications:</sub><br>t Overview   | 1                                 |                         |            | yo       | ou m                                                   | you want a <b>Wo</b><br>ay convert the                                 | PDF, or you                  |  |
|                                                                                                    |                                            |                                   |                         |            | Ca       | an co                                                  | py and paste fr                                                        | om the print                 |  |

#### Project Description:

This proposal will be used to help proponents fill out their online application forms.

## Budget

| ROTECTEL         | D VIEW Be careful—email attachm                                                                                   | nents can contain | viruses. Unless | you need to edit, it's safer to | stay in Protected Vie | w. Enable Edit                | ting                              |
|------------------|----------------------------------------------------------------------------------------------------|-------------------|-----------------|---------------------------------|-----------------------|-------------------------------|-----------------------------------|
| ¥                | $\therefore \times \checkmark f_x$                                                                                |                   |                 | Be sure to enal                 | le editing.           |                               |                                   |
| В                | С                                                                                                    |                   | D               | E                               | F                     | G                             | Н                                 |
| HC               | CTF On-Lin                                                                                                    | <b>1e:</b> 203    | 18-19           | Budget                          |                       |                               |                                   |
|                  | Proponent Name:                                                                                                   |                   |                 |                                 |                       |                               |                                   |
|                  |                                                                                                    |                   |                 |                                 |                       |                               |                                   |
|                  | Project Name:                                                                                                    |                   |                 |                                 |                       |                               |                                   |
| A. La<br>N<br>ar | Project Name:<br>abour Costs<br>lote** Please do not overw<br>mount requested from HC<br>Human Resources: Wages & | TF. Calculatio    |                 |                                 |                       | esult in an inco              | rrect total                       |
| A. La<br>N<br>ar | abour Costs<br>lote** Please do not overw<br>mount requested from HC                                              | TF. Calculatio    |                 |                                 |                       | esult in an incor<br>Rate/Day | rrect total<br>Total HCT<br>Amour |
| A. La<br>N<br>ar | abour Costs<br>lote** Please do not overw<br>mount requested from HC<br>Human Resources: Wages &                  | TF. Calculatio    |                 | those with the red fo           | nt.<br>HCTF Person    |                               | Total HCT                         |

Fill out, save to YOUR computer, and upload to your form at appropriate spot.

| Attachments                                                                                                    |                                                               |
|----------------------------------------------------------------------------------------------------|---------------------------------------------------------------|
| Attachments                                                                                                    | Important: Once you have located the                          |
|                                                                                                    | document to upload, complete upload                           |
| Save Close                                                                                                    | by clicking SAVE!!                                            |
| * indicates a required field                                                                                                  |                                                               |
| Start Proponent Project Overview Progress (                                                                                   | Objectives Communication Literature Cited Budget              |
| Map Description                                                                                                    |                                                               |
| 🔊 - 🔍 -   🐰 🗈 😩 🏦 🔝 🍺 💖 🎒 B Z 😐   A                                                                                           | ▼ 🖏 ▼ <sup>'</sup> Segoe UI', S ▼ 2 ▼ 13px ▼                  |
| ¶+ ≡ ≡ ≡ ■ 🎘 🎋 🛱 🛱 🗄 🚍 🔯 🗳                                                                                                    | Attach map, budget, and up to                                 |
|                                                                                                    | 3 supporting documents.                                       |
|                                                                                                    |                                                               |
| ✓ Design                                                                                                    | Words: 0 Characters: 0                                        |
|                                                                                                    |                                                               |
| Include a map showing enhancement sites and study areas in relationsize to less than 1MB. A PDF or a JPEG file is acceptable. | on to known geographic areas. Please limit image              |
| You may attach up to three supporting documents. Each docum                                                                   | ment should be less than 1MB. TIP: If you submit a letter     |
| Please list and describe the attachments.                                                                                     | with a locked fields, it may                                  |
| ▶ • • • ¥ 🗈 🟝 👫 🖾 🍺 🂖 🖨 🛛 🗳 A                                                                                                 |                                                               |
|                                                                                                    | application.                                                  |
|                                                                                                    |                                                               |
| ✓ Design                                                                                                    | Words: 0 Characters: 0                                        |
| Attachments:                                                                                                    |                                                               |
| Please include map, supporting documents and budget spread                                                                    |                                                               |
| Please do not attach .png images, html links to google maps, I                                                                | ocked PDF documents, or PDFs with protected signature fields. |
| You cannot add the attachment until you save the item                                                                         |                                                               |
| Select × Remove                                                                                                    |                                                               |
| Select × Remove                                                                                                    |                                                               |
| Add Delete                                                                                                    |                                                               |
| Click this to specify additional                                                                                              |                                                               |
| documents to upload.                                                                                                    |                                                               |

## Submit

| 🛃 Save 🚽 Close                                                                                                    |                                          |                                                      |              |                 |  |  |  |  |
|----------------------------------------------------------------------------------------------------|------------------------------------------|------------------------------------------------------|--------------|-----------------|--|--|--|--|
| * indicates a required fi                                                                                                    | eld                                      |                                                      |              | _               |  |  |  |  |
| Start Proponen<br>HCTF Admin                                                                                                    | t Project-Overview                       | Proposal will be submitted C click "Save and Close". | NLY when you | mmunication Lit |  |  |  |  |
| Please follow the steps below if you are satisfied with your proposal and are ready to submit to HCTF.<br>We advise you to Print your proposal before submitting. Refer to print instructions. |                                          |                                                      |              |                 |  |  |  |  |
|                                                                                                    | 1. Select the Submit radio button below. |                                                      |              |                 |  |  |  |  |
| 2. Click Save button When you are ready, select Submit.<br>3. Click Close button                                                                                                    |                                          |                                                      |              |                 |  |  |  |  |
| 🔘 Edit                                                                                                    |                                          |                                                      |              |                 |  |  |  |  |
| 🖲 Submit 🔺                                                                                                    |                                          |                                                      |              |                 |  |  |  |  |
|                                                                                                    |                                          |                                                      |              |                 |  |  |  |  |
|                                                                                                    | r                                        |                                                      | 1            |                 |  |  |  |  |
|                                                                                                    | An automatic cor                         | nfirmation will be delivered                         |              |                 |  |  |  |  |
|                                                                                                    | to the email you u                       | sed to establish your user id                        |              |                 |  |  |  |  |
|                                                                                                    | an                                       | d password.                                          |              |                 |  |  |  |  |
|                                                                                                    | TIP! If you do not                       | receive notification within                          |              |                 |  |  |  |  |
|                                                                                                    |                                          | tify HCTF and we will sort it                        |              |                 |  |  |  |  |

out as soon as we can!

## Good luck, and don't hesitate to contact us for assistance!

(courtney.sieben@hctf.ca, or 250 940-9781)